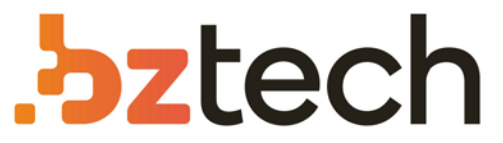

Maior portal de Automação Comercial do Brasil! Encontre o que sua empresa precisa com preços especiais, atendimento especializado, entrega rápida e pagamento facilitado.

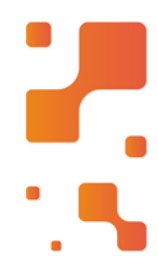

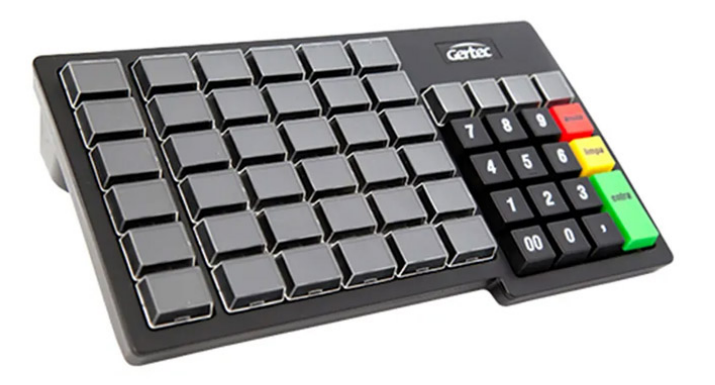

# **Downloads Bz Tech**

# Teclado PDV Gertec TEC 55

Teclado com 55 teclas legendáveis e programáveis, comdisplay, destinado à utilização comercial. Ideal para automação de supermercados, lojas de departamento, postos de gasolina, restaurantes, lojas de material de construção, farmácias entre outros.

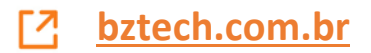

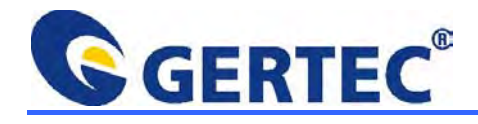

## **TECLADOS PROGRAMÁVEIS**

# GRAVAPI US

O GRAVAPLUS é um programa para gravação de layout em teclado programável, em ambiente Windows, de maneira bastante simples. Através do GRAVAPLUS é possível programar todos modelos de teclados de automação programáveis produzidos pela GERTEC. A GERTEC disponibiliza também programas para a configuração do layout do teclado no sistema operacional DOS.

Ao executar o GRAVAPLUS, será exibida tela contendo o Menu do Programa, a imagem do teclado a ser programado, a seleção de teclas disponíveis para a programação e a matriz do teclado, onde será realizada a configuração.

Dependendo do modelo do teclado selecionado, existe a opção de realizar a programação de até 4 códigos por tecla. Para programar os 4 códigos, devem ser configuradas as páginas 1 , 2, 3 e 4.

**Exemplo:** Para programar uma tecla para que esta envie ao computador um duplo zero (00), deve-se programar o valor 0 na 1<sup>a</sup> página e o valor 0 na 2<sup>a</sup> página desta tecla.

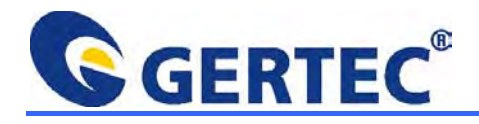

### **SEQÜÊNCIA PARA GRAVAÇÃO DE TECLADO PROGRAMÁVEL**

### **1o Passo**

Após executar o GRAVAPLUS, selecione com o mouse o Modelo do teclado a ser programado, no Menu de Ferramentas. Após seleção do Modelo, será exibida a imagem do produto, a página onde será realizada a gravação do teclado, a matriz do layout do teclado e também a seleção de teclas disponíveis para adicionar ao teclado.

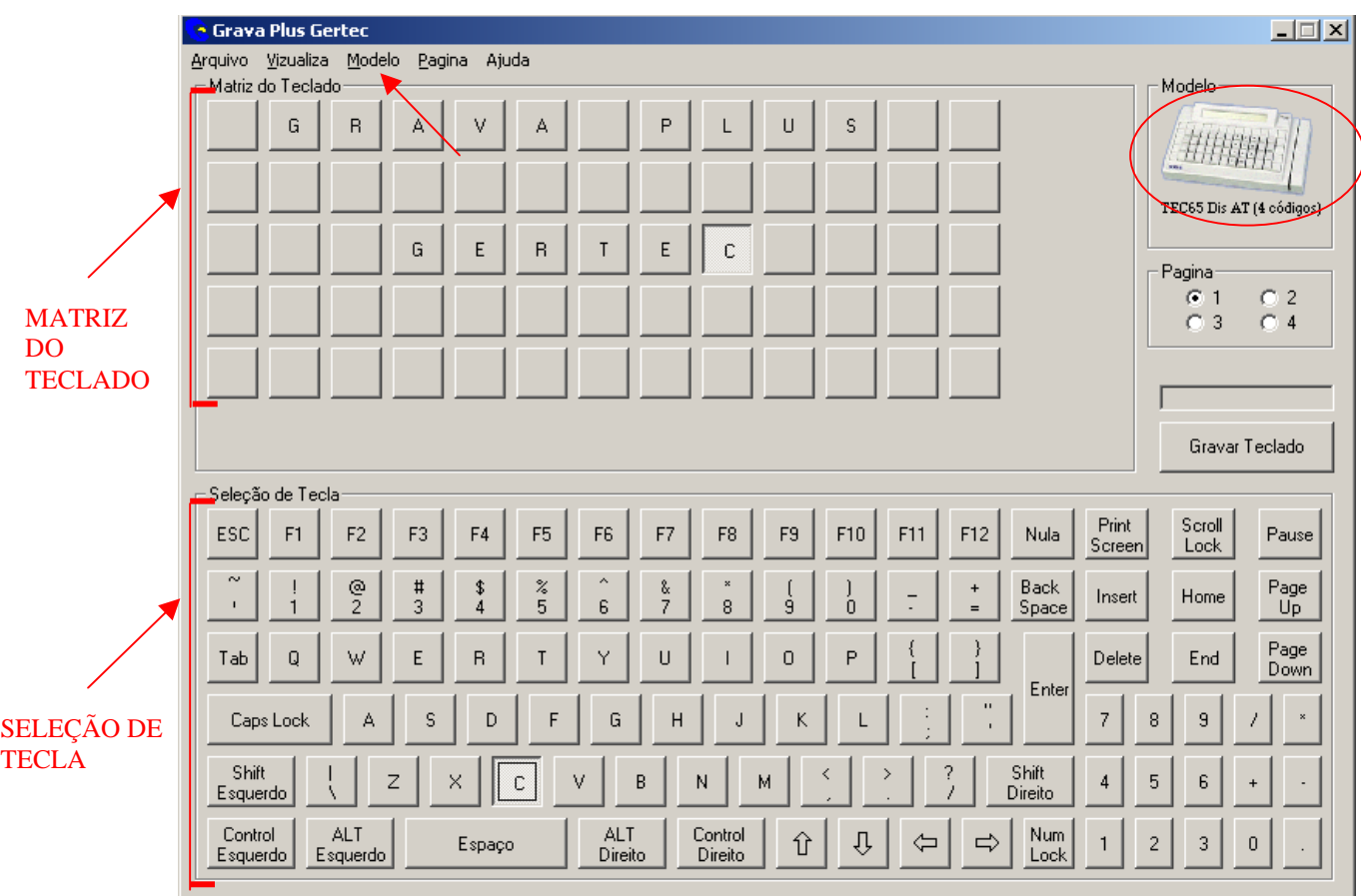

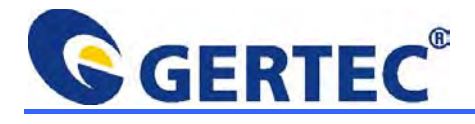

### **2o Passo**

Com o mouse, selecione a página a ser utilizada na programação do teclado, caso o modelo selecionado tenha esta opção. Selecione também com o mouse, na matriz do teclado, a tecla a ser programada, que se destacará com relação às demais.

Verifique o valor determinado a esta tecla, selecionando com o mouse, na janela de seleção de teclas, e será exibido o valor correspondente à mesma no layout do teclado que está sendo programado.

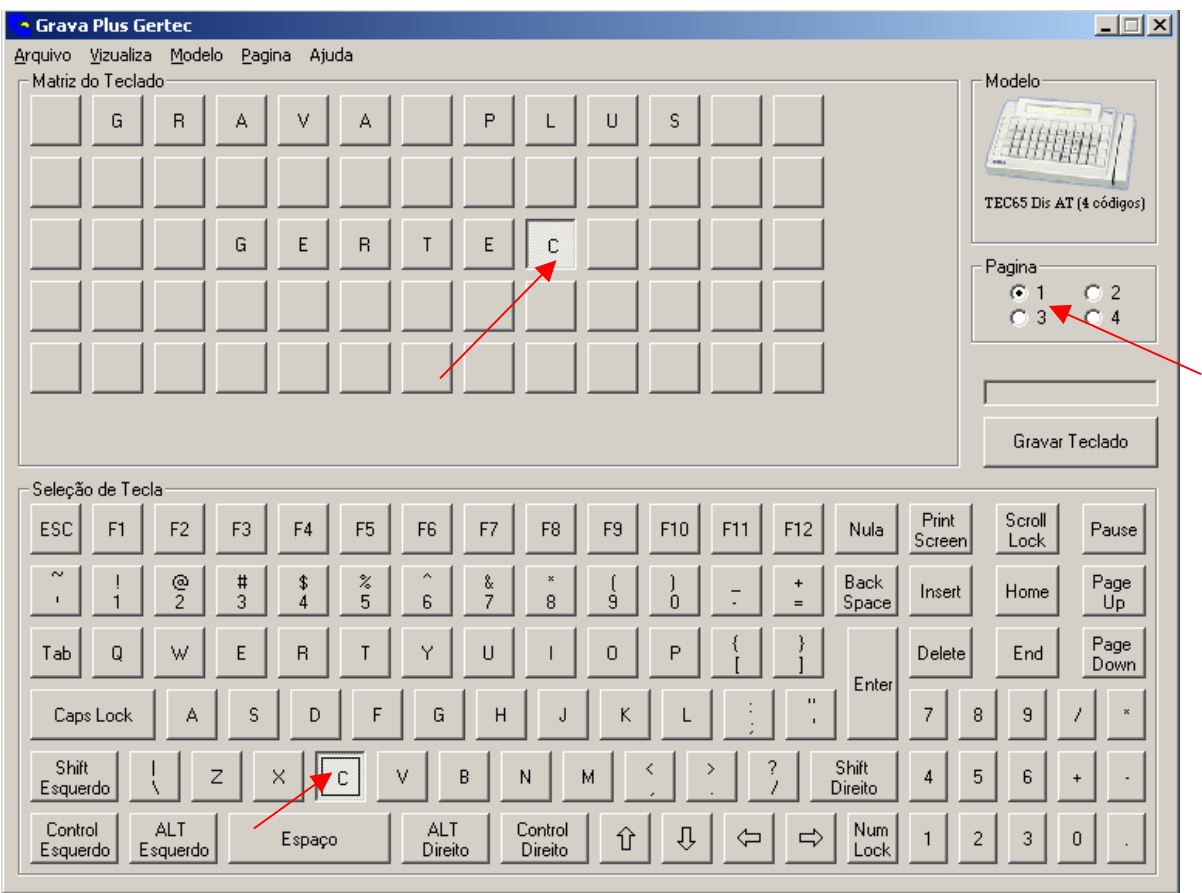

### **3o Passo**

Repita o 2º passo, para configurar as demais teclas do teclado e todas suas páginas. Caso queira que a tecla possua apenas um único valor, preencha somente a 1<sup>ª</sup> página do teclado. As teclas que não forem utilizadas devem ser programadas com o valor NULA, através de tecla específica na Seleção de Tecla.

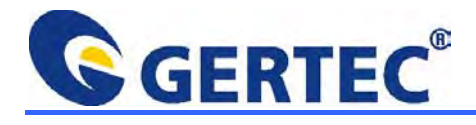

### **4o Passo**

Após configurar todas as teclas do teclado programável, com o mouse, selecione o botão GRAVAR TECLADO. A barra de status exibirá que a gravação do teclado estará sendo realizada. É importante que a gravação seja executada até o fim e que nenhum outro programa seja executado ao mesmo tempo.

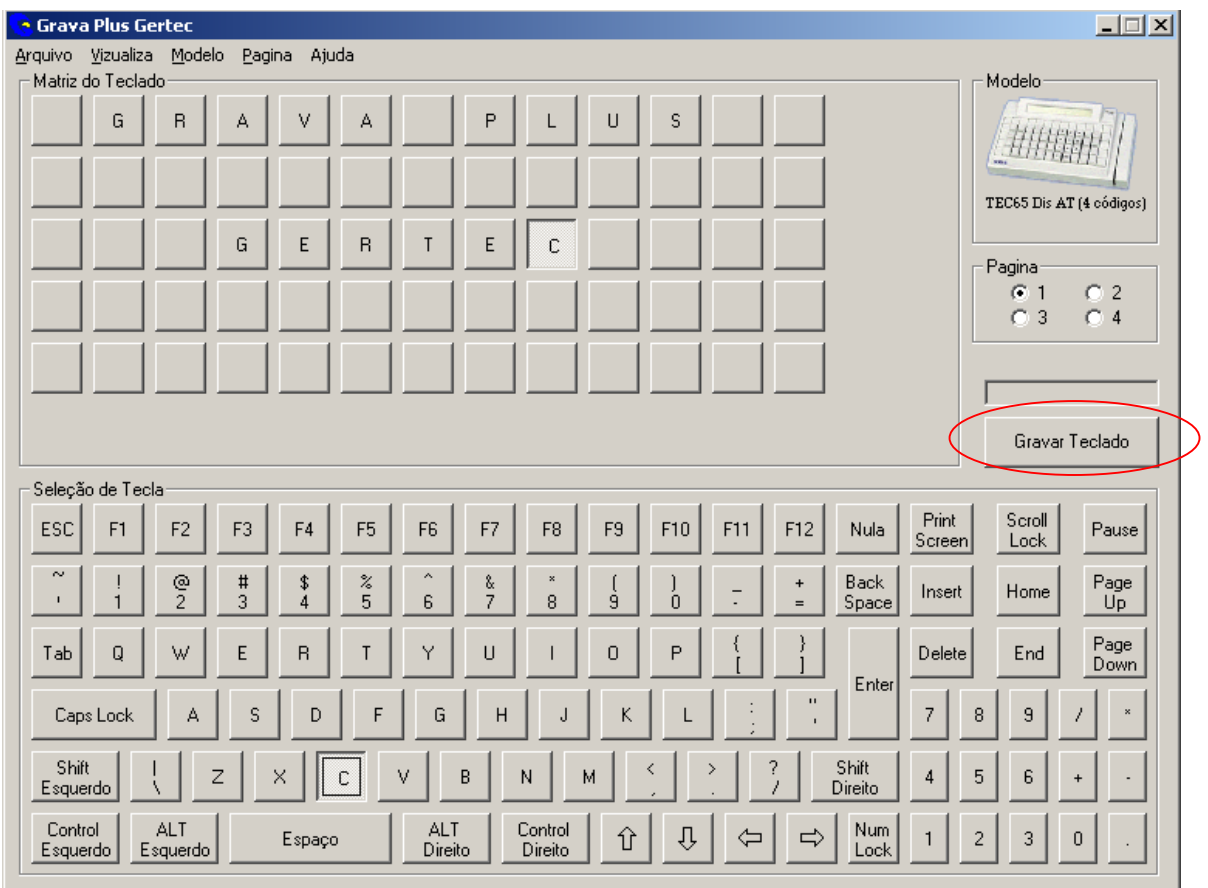

### **OUTRAS FUNÇÕES DO GRAVAPLUS**

Além das funções para programação do teclado, o GRAVAPLUS possibilita salvar um layout, abrir um layout e criar um novo layout, o GRAVAPLUS possui outras funções importantes como, por exemplo, a importação de layouts criados anteriormente no sistema operacional DOS que poderão ser utilizadas em ambiente Windows.